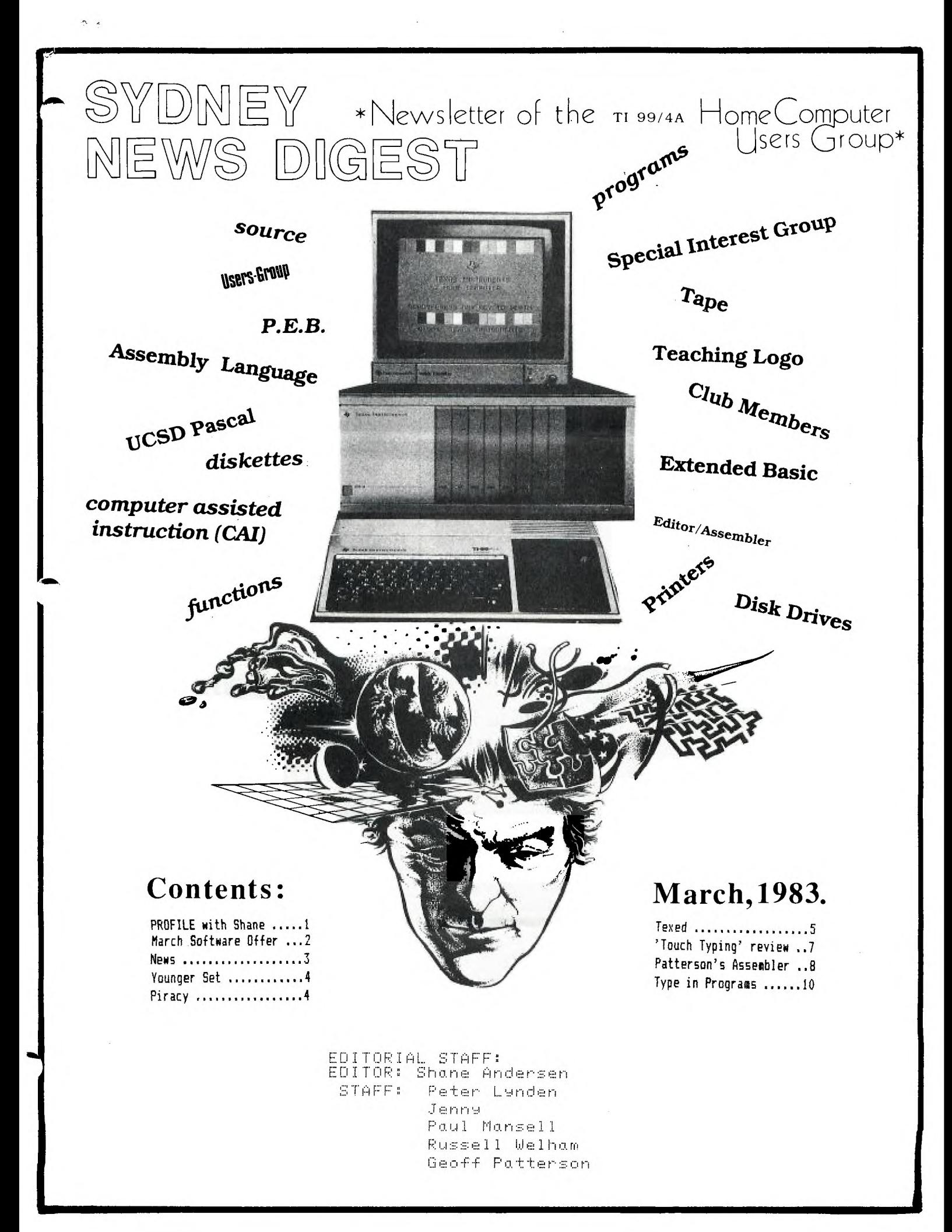

# **(the Profile with Shane editor)**

You are invited to attend the most comprehensive COMPUTER SHOW ever held in Sydney.Put on by the AUSTRALIAN PERSONAL COMPUTER MAGAZINE, this show will feature new PERSONAL COMPUTERS,SELECTED COMPUTER RETAIL OUTLETS,AND A COMBINED USERS' CLUB STAND. Yes that's right, for the first time, Users' Groups have been given FREE SPACE at a computer show. This should prove very interesting,in that APPLE,ATARI & TI.S.H.U.G. groups will be at the same stand. HENCE...we need your held to staff the stand. If you can assist,please get in touch with JOHN ROBINSON on (02)8480956. Also...11(AUSTRALIA) will be there at stand 1020,and plan to show off both new software and hardware,which brings me to mention the proposed TWO NEW COMPUTERS will TI will be coming out with,and may have on show at the PERSONAL COMPUTER SHOW...

First there is the little sister,known as the TI-99/2 officially. She will feature. for half the price of the 99/4A. It is the Black & White version that has 4.2K RAM internal and is expandable to  $36.2K$  RAM> The MPU is a TMS9995 sixteen bit unit. The keyboard is an "Elstomeric" unit and is pressure senitive. It will run in either BASIC or ASSEMBLER and will operate with solid state modules and special tape system. It comes with a manual and a demonstration cassette tape.

SECONDLY the big brother the CC/40...it is a hand held computer and weighs a mere twenty-two ounces! It is powered by 4 AA Alkaline batteries and will operate with constant memory for up to two hundred hours! Impressive! The display is a thirty-one character integrated LCD, although it may be fed through the new HEX-BUS to a Black & White CRT. IT FEATURES AN ENHANCED BASIC AND ASSEMBLER WILL OPERATE WITH SOLID STATE MODULES AND SPECIAL TAPE SYSTEM. These modules,incidentally,can hold up to 128K ROM! This little powerhouse measures:9.5 by 5.75 by 1 inch. It has bK of RAM internal and is expandable to sixteen,it also contains 34K ROM! The keyboard is a standard DWERTY,but is reduced in physical size to fit the machine. It also has a 10 digit numeric keypad build-in! The MPU tis a TMS70c20 eight bit. This little computer also sports both upper and lower case on the keyboard!

I will also be giving you more details about other new TI peripherals in the next issue of the SYDNEY NEWS DIGEST as more information is sent to me HOWEVER, I WOULD LIKE TO KNOW WHY TI IS PRODUCING 2 NEW COMPUTERS, WHEN THEY CAN'T COPE WITH THE DEMAND OF THE 11-99/4(A). One of the reasons TI don't advertise the 'A' is becaulse they just don't have enough stock at any given time to warrent advertising. But please feel rest assured that TI(Australia)feel & share your frustrations. They are on the phone every day asking TI(U.S.A)why they haven't supplied all of their stock. I understand that their comment was... "BUT YOU'RE ONLY 1% OF OUR SALES..." How do those yanks expect us to be any larger that 1% if they don't give us more than 1Z of their stock. TI in the States need to get their act together,employ more people and start coping with the demand.

**The 1st Australian Personal Computer Show Centrepoint Sydney 10-12 March 1983** 

Your invitation to the largest and most comprehensive personal computer exhibition in Australia

10-12 March 1983 Centrepoint Sydney

Hours: Thursday 9 am-7 pm  $9$  am-7 pm Saturday 9 am-5 pm

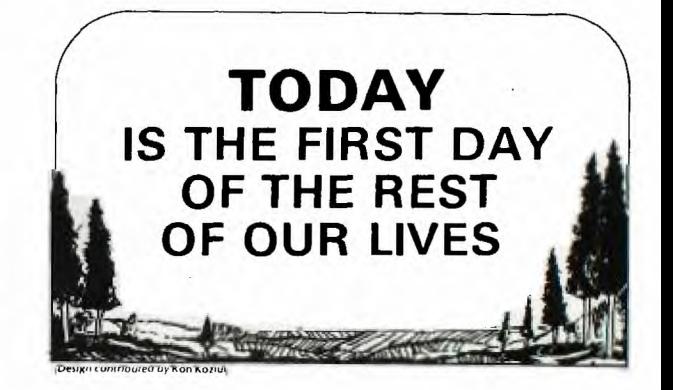

**THE SMILE IS THE ONE WORD IN THE WORLD LANGUAGE THAT EVERYONE UNDERSTANDS.** 

# March Software 2 2 2

This months CLUB SOFTWARE include more of the winning entries to the recently conducted NATIONAL SOFTWARE AWARDS.Howevv.,most of which are written in Extended Basic,so for those still waiting for your Ex-Basic Module, you'll at least have some software to use when they finally arrive. As most of you are aware, there seems to be a world wide shortage with this valuable ROM PACK. So heme we go with the listing...

- MAZZO.....Written by Tony Constanidis(Manuel's Dad),this supurb game is is designed to teach You your computer keyS,and have a lot of fun at the some time(Ex-Basic).
- RODEO RACES...Plenty of action on the screen with this fun version of a day at the races.(Ex-Basic)written by Mery Kroll of TI.B.U.G.
- TOWER RESCUE...Another runner-up in the Awards and also Ex-Basic, by Ron Bruce of Sydney.You fly your craft to the top of o building to rescue people.But get them down before the building burns beneath you.
- PAY RECORD KEEPER...(TI-BASIC)also by Ron Bruce,and designed to keep record of your weekly PaY Packet.

 $\texttt{SWAMIBIN}\dots$  (TI-BASIC)by Stuart Anderson.This brilliant program demonsrates 1 the high resolution of the TI-99/4 Computer with artistic photograph-like graphics of some of his friends.

ALL CLUB SOFTWARE IS AVAILABLE MONTH OF ISSUE ONLY and can be obtained 3 ways...1:Brin9 a blank cassette along to the next club meeting on SATURDAY the 19th MARCH(2pm)St.Johns Church Hall, Uictoria St,Darlinghurst. (hut you had better get there early to obtain you tape). 2:If you are unable to make it to the meetings,simply send \$3.00 to te the club address:P0Box 149 Pennant Hills NSW(ATT:Elliott).The money will

cover the cost of a blank cassette, postage & Jiffy bag. DO NOT SEND A TAPE TO US,as we are having Problems in this area.

.3:To Promote SOFTWARE WRITERS, we will supply you with a list of our LIBRARY,and You can.choose ANY THREE PROGRAMMES of your choice,if you send us a program you have written.

If you can essist our Club Librarians with the down-loading of the many tapes each month,please contact either ANTONY:(02)6308428 or ELLIOTT(02)

As you may be aware, as of mid-February,we'row'rave a membership of 260+. ###############################################4###########################

# **Next Meeting: NNARCH 19**

Yes,we've changed our meeting date... Due to the Elections of our Nations PRIME MINISTER, AND THE FORTH-COMING APC SHOW. We have hod to push the meeting date to MARCH(Saturday)19th @ 2pm. to be held at St.:Johns Church Hall, Victoria St,Darlinghurst........see - map... TOPICS:SPECIAL INTEREST GROUPS,

PERSONAL & CLASS STYLE TUTORIALS NEW SWAP/SELL/BUY BULLETIN BOARD

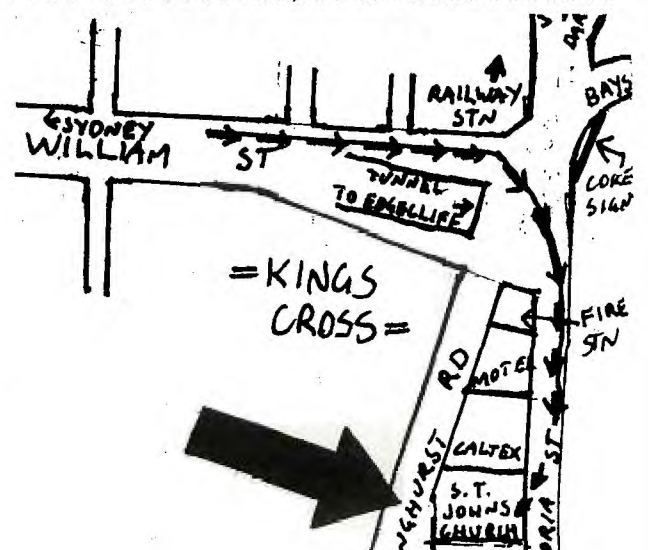

Good News

At last!!! TI Australia is to begin service contracts on the 99/4A computer and its peripheral'equipment.It is ensivaged that this will be in the form of a SERVICE CLUB. Members of this club will have to pay a fee for each item they wish to have covered by the scheme. This enables a service fee-discount of over 50% on the normal rates.You only pay for 3 calls per item per year, after that the service on a Particular item is FREE. The offer extends to all hardware devices, including command modules, but excluding disk or tape software.

Members will also receive a regular bulletin with news of equipment  $\hat{\mathbf{s}}$ software as it becomes available.All members of this club will be advised of the activities of the TI 99/4 USERS GROUP , of which you are already a part of!! It will be a Cash Only club,cards will be issued to members and to keep costs down, there will be no invoicing.

If you desire more information, please contact P.ENGLAND Customer service Manager, TI Australia on (02)887-1122.

**News TIt Bits** 

**REMEMBER...at the next USER GROUP MEETING on Saturday the 19th MARCH(2pm), we'll be judging this groups' L060 (or emblem) COMPETITION. You don't thave**  much more time left to design an emblem on either or both sub-program / **art work. The winner will receive a copy of the Australian Award Winning "DIABLO" by Manual Constantinidis. So bring your entries along to the meeting. WE'WILL ALSO- BE CONDUCTING A SURVEY,AND WE NEED YOUR VIEWS ABOUT IT, IN REGARD TO TUTORfALS ETC.** 

**ALSO:Do you have TI L060 or L060 II? Well Dr. Robert Pearson would like to**  hear from you. He has been programming in LO60 for some time now, and **would like to communicate with others interested in L060. You can either call him on (062)543384 or write to him at: 38 Morton Street, WEETANGERA, A.C.1.2614** 

**ALSO:ATARI have now produced their REMOTE CONTROL JOYSTICKS, which consist of SIGNAL RECEIVER BOX and cable to the computer(which can be adapted to the 11-99/4(A), plus,2 special joysticks with battery operated transmitters. Each Joystick has it's own UHF Antenna, It sells for about \$130 Australian,but surely some one in this group could make one up for a lot less. SPEAKING OF THAT...The EDITOR,(and I might add,a numbers of other members)has expressed a desire to obtain a NUMERIC KEYPAD fitted to his computer. Anyone out there interested in making one up,please contact Shane at our PUBLICATIONS ADDRESS:PO BOX KX101,Kings Cross,NSW 2011.** 

**ALSO:NEW SKIN-THIN TEMPLETS are available for the TI-99/4A keys. For more information, contact MICHAEL HAYNES on 02.952332** 

**ALSO:COMPUTE Magazine,as of January issue, now has regular feature articles for the 11-99/4(A) COMPUTER. In the FEBRUARY ISSUE,on page 138, you'll see a continuation of the series entitled °PROGRAMMING THE TI'. On page 87,there is an article entitled "WRITING EFFECTIVE EDUCATIONAL PRO GRAMMES". Each of these reviews and articles are produced by ItGENA,who has been well known for good programming in the 99'er MAGAZINE sold at the club meetings.** 

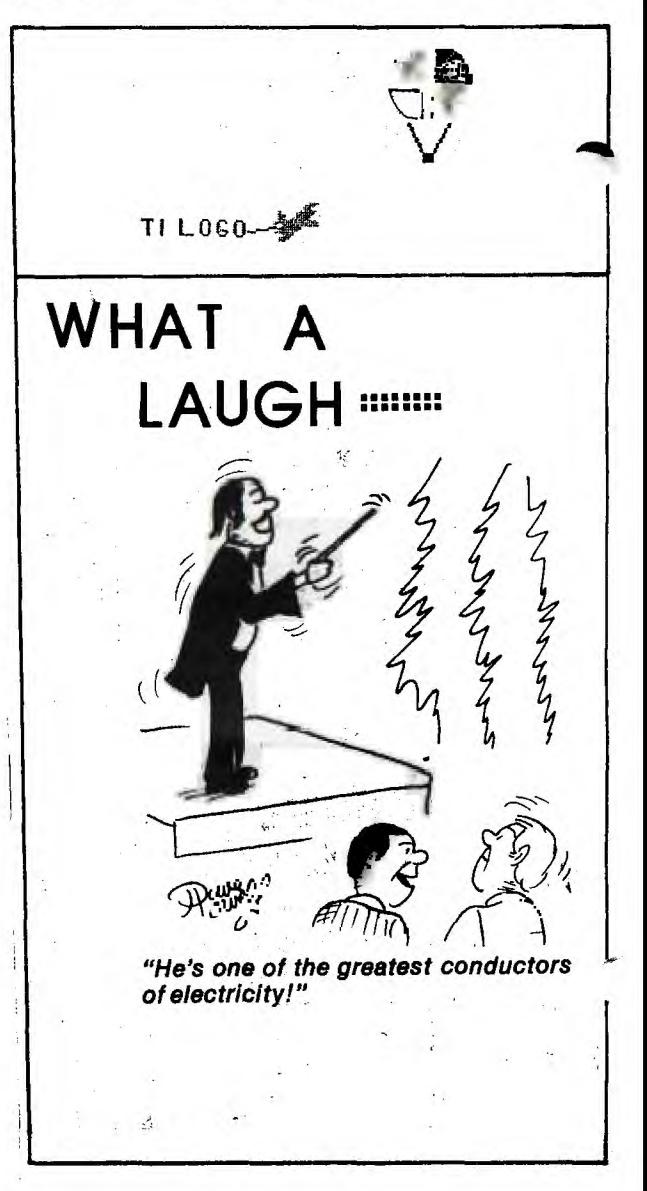

er  $\mathcal{S}$ et  $\mathcal{S}^{\text{with}}_{\text{FNNY}}$ 

his **month we have a new feature which will be incorparted onto my page: The SYDNEY HALL OF FAME. This is where YOU get to have your high scores acknowledged. Please,if you submit a score,include VERIFICATION. This may be in the form of a SIGNATURE or SCREEN PHOTO.Unfortunately,l cannot accept scores without verification.** 

**CONGRATULATIONS ARE IN ORDER FOR THE FOLLOWING MEMBERS :** 

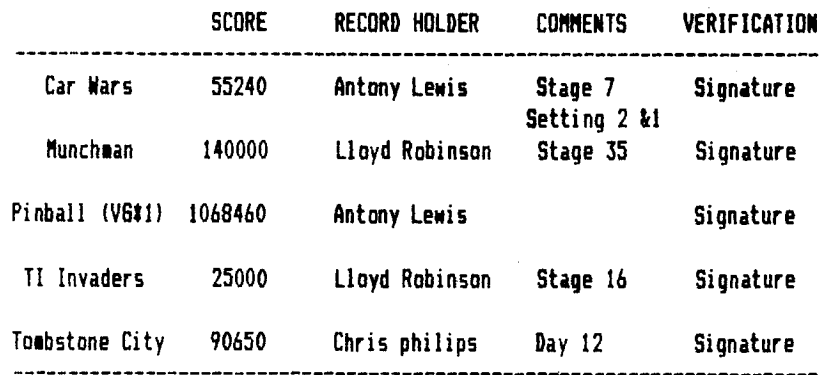

**Now that PARSEC has arrived here in Sydney, I hope to hear from all of you with your latest scores on this and other games.** 

**Please note the address to write to me with either your high scores or pro -grammes you've written...JENNY-YOUNGER SET,PO BOX KX101,Kings Cross,2011.** 

**Tv ft.his little program from Jim Peterson,which will permit you to move**  y. **cursor around the perimeter of the screen. It uses 416 bytes of memory and takes roughly twelve seconds. Thanks Jim!** 

**100 CALL CLEAR 110 CALL CHAR(44,'FFFFFFFFFFFFFFFP) 120 R=1 130 C=3 140 CALL HCHAR(R,C,44) 150 CALL KEY(0,K,S) 160 IF S=0 THEN 150 170 IF K=68 THEN 210 IF K=69 THEN 230 190 IF K=83 THEN 250 200 IF K=88 THEN 270 ELSE 150 210 C=C+ABS(C(30) 220 GOTO 280 230 R=R-ABS(R>1) 240 GOTO 280 250 C=C-ABS(C>3) 260 60TO 280 270 R=R+ABS(R(24) 280 CALL HCHAR(R,C,44) 290 SOTO 150** 

**Shane has asked me to mention that there was a typing error in last months BIGGIE'S BITS.First program on page 8...line 100 should read 100 DIM S(28)** 

**I look forward to hearing from you, remember this is your page if you're under 18 years of age so get those letters in.** 

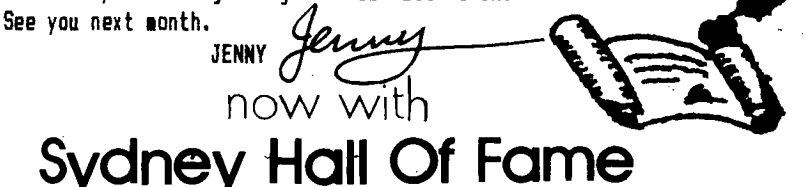

### **Warning!!**

Those of you who have recently the near future, please be advised that inserting or removing it without the warning sticker located on the rear waiting the allotted time. of the Peripheral Expansion•Box, and lightly!

The warning to wait two minutes after turning off the unit before either "inserting or removing one of the component cards means exactly what it says.

purchased the new Peripheral Expan-in which an owner has damaged one of sion Box, or intend to purchase one in their component cards by either We have already heard of several cases

the warning statement on page 5 of the user cannot detect damage caused to Operations Manual is NOT to be taken his unit by this procedure, TI's Although, generally speaking. the engineering department can readily spot power surge damage with quick and reliable results. TI has informed us that users who return cards that are damaged in this fashion mayjeopardize their warranty rights.

Where's

**4** 

Buccaneers  $\blacktriangleleft$ 

You may have heard the comment: "Don't.cut your nose off to s•ite your- face".

This group has strict rules regarding the 'blatant piracy of COMMERCIAL SOFTWARE,& we urge you not to reproduce Commercial software for your friends who happen to own the same computer as-well. The reasons why:-

1/ The authors of these programs have worked hard and\* long hours to ••ovide you with a program which is commercially viable so you may get enjoyment -from it.  $27$  If we all started to cory

software without regard to those authors & retailers they would stop producing programs for us to enjoy.What would you do then????

ManY comPlain about the cost of modules,but these have been produced to deter pirates. Unless you want to see ALL commercial Programs in module form, please consider your actions before you duP1 cate o. commercial program. Pass or some of the software *Provided* by this grouP,& work at providing= some software to share with both this g•ouP and your friends.

> *"Each individual must decideforhimselfwhat features he most prizes."*

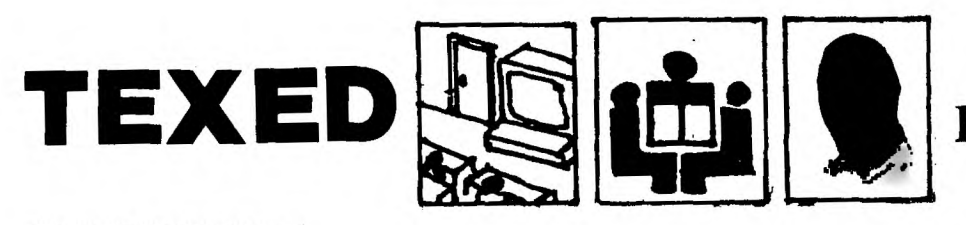

## SCHOOL COMPUTERS CHART

This month I have drawn up a comparison chart of three popular micros: the Apple II Plus, the Microbee and the T.I. 994/A. Most school teachers would be aware that Apple was recently supplanted as the Education Department's computer supplier by Applied Technology's Microbee - the reason being - you guessed it!!! - PRICE. Seems that even computers are subject to cost-cutting measures!! Personally, I think it's a step backwards.

### HERE IS THE TABLE:

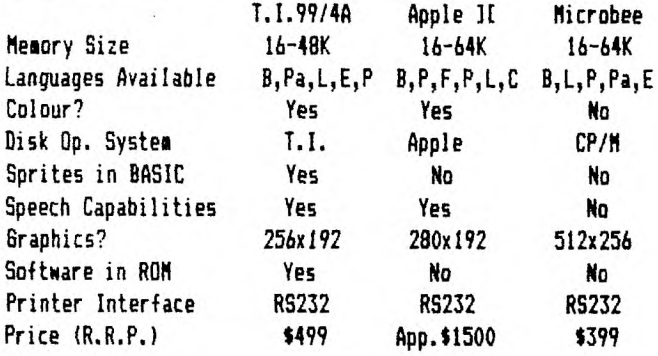

## NOTES:

- (a) Apple has more memory available but it is not supplied by Apple.
- (b) Microbee can be bought with BASIC in ROM for 16-32K or in 64K with no BASIC in ROM Versions.
- (c) CP/M is the recognised Business standard.
- (d) I have included "Sprites in Basic" because students are encouraged by graphical demonstration rather than screens full of text which can be off-putting.
- (e) Apple 31 uses a speech chip manufactured by T.I. and an extern#al speaker is required.
- (f) T.I. has 256x192 resolution in 16 colours through character redefinition.

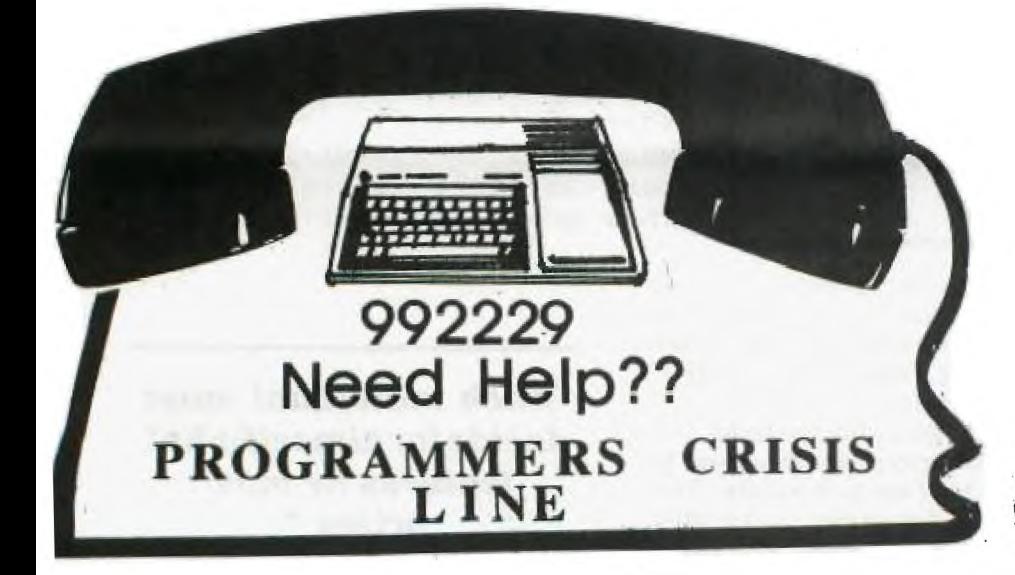

# By Peter Lynden **Texas Instruments** Home Computer **THA4A** Programming You don't have to be a computer expert to use our Home Computer TI BASIC programming is designed for skilled computer users and<br>beginners alike. The built-in TI BASIC language makes the Home Com puter a valuable desktop instruction tool at home or at the office it's<br>also a great way to introduce your children to programming computers r Personal Computer Plus Chess, The Attack, A-Maze-In COMPUTER SYSTEM SPECIALISTS

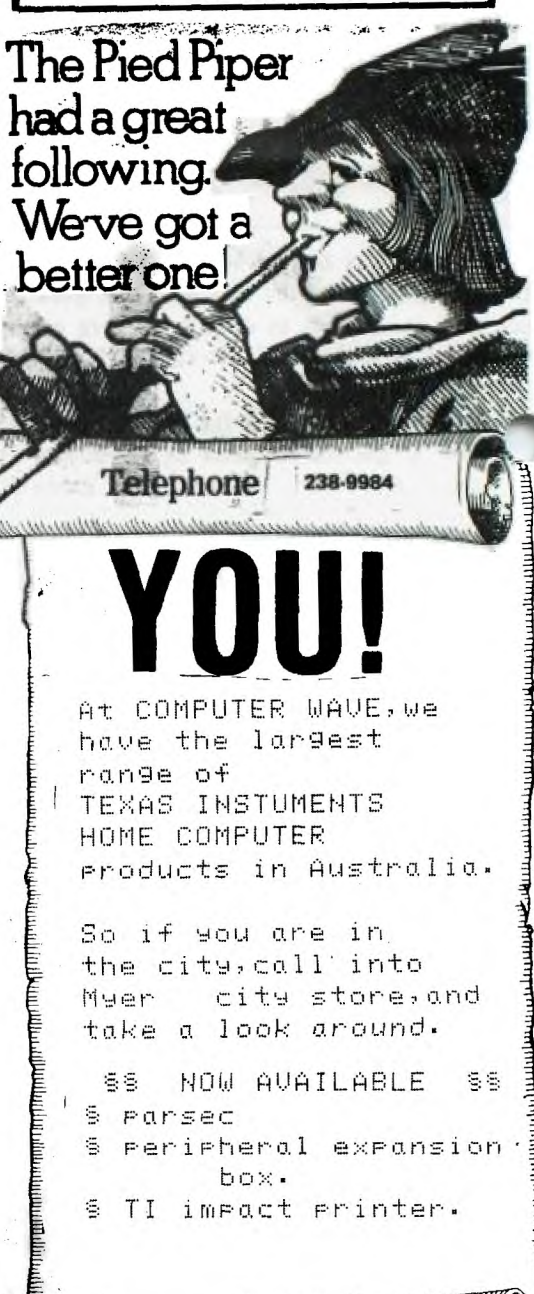

computer wave pty Itd

# **TEXED cont. <sup>6</sup>**

- $(q)$  The Microbee's high resolution is available through P.C.G. (a type character -redefinition) but only in B & W.
- (h) Microbee plans to introduce colour in the near future.
- (i)Languages B=Basic, Pa=Pascal, P=Pilot, E=Editor-Assembler, L=Logo, F=Fortran, C=Cobol. T.I. will soon have Forth and Fortran too.

The Apple II is quite a good machine. My own experience (which was short) left me very impressed. It seems the Microbee has been chosen because it is cheaper. Recent reviews have left me rather 'cold' - for example, the power supply tends to overheat badly causing cassette loading problems through cumulative build-up of program traces.(See E.T.I. December,1982 for further details).

WHAT AM I GETTING AT I HEAR YOU ASK!!! Well, my point is this - why hasn't the T.I.994/A made it into our schools??? I've used mine at school on a number of occasions, in English and in History, and the kids loved it!!

I am sure that once the T.I. was placed on Government contract it would be lowered in price and thus become even more attractive.

If your a collector of Micro magazines like I am you might be interested in the following that can be picked up around Sydney's newsagencies:

- 1.Computer and Video Games a great magazine, well presented with news and reviews of software. Has a regular T.I. listing too!!
	- 2.Personal Computing Today another good one that includes hardware reviews as well as software. Had T.I. listing in last issue (Dec.'82)
	- 3.Popular Computing (from U.S. and usually available cheap at Dick Smiths - normally about \$3-4 I bought 6 for \$3 recently. Very good Education articles and general micro news.
	- 4. Compute The 1983 issues have a new T.I. column by Regena of "99'er" fame.

There are, of course, many more but I would recommend these as being value for money and good reading.

Thanks to Paul for his help in compiling the above table.

Peters

Want to BUY, SWAP OR SELL hardware or TI Software?

why not contact us at P.O.BOX KX101,KINGS CROSS,N.S.W.

TRY ADVERTISING IN THE SYDNEY NEWS DIGEST...

FEE will be \$1.00 per item or 1X of the sale price,which ever is the more. ALSO...FULL PAGE ADVERTISING is now available at \$40.00 and half & smaller will be \$25 with past-up supplied.

Here are our first two adverts...NOW THAT THE PERIPHERAL EXPANSION BOXES BECOMING AVAILABLE, MANY OF OUR MEMBERS WILL PROBABLY WANT TO SELL THEIR 'OLD STYLE'DISK DRIVES etc.SO THEY CAN UP GRADE THEIR GEAR like yours truely:::

CODE#1/1 WANT TO SELL 1 DISK CONTROLLER BOX AND 1 DISK MEMORY DRIVE FOR \$700 ONO AND 32K RAM BOX FOR ONLY \$200.00 ONO.

CODE\$1/2 WANT TO SELL RS232 INTERFACE WITH MICROLINE 80 PRINTER for \$800 and DISK MEMORY DRIVE AND DISK CONTROLLER BOX FOR \$700.

If you are interested in any of these product,write to the above address **and** quote the code number we will pass on your letter to the sellers. PLEASE INCLUDE A SELF STAMPED ADDRESSED ENVOLOPE.

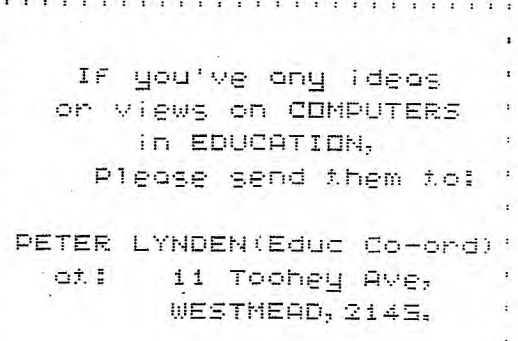

### **Division 1**

Division 1, command module created by Scott Foresman and Company for Texas Instruments, will be an invaluable aid in the classroom as well as in the home. Because it is a complete text on division facts, its use will cover a wide range of ages and levels of ability. Division is commonly introduced in grade three, and the facts are reviewed through grade six. Grades three through six, then, are the levels at which this module will be used most extensively. It will also be useful to challenge a younger gifted student and as a remedial tool for those students above sixth grade who have not achieved mastery of division facts.

The nine activities available for selection are:

- 1. Meaning of Division<br>2. Divisors of 1, 2, 3<br>3. Divisors of 4, 5, 6<br>4. Divide Using I<br>5. Practice and Paint
- 2. Divisors of 1, 2. 3
- 3. Divisors of  $4, 5, 6$ <br>4. Divide Using
- 
- 5. Practice and Paint
- 6. Divisors of 7, 8, 9
- 7. How Many Boxes?
- 8. Divide With a Remainder
- 9. Make a Picture

The activities proceed in sequence from least difficult to most difficult. Each activity may be worked independently of all others. However, the ability to work successfully at each activity depends upon the mastery of skills that have been introduced in the preceding activities.

By working through Activity 1, the student will receive an excellent explanation of what actually happens during the division process. This writer has known students who had memorized division facts and still lacked an understanding of the *concept* of division. The explanation on the module is made without using the words "divide" or "division", and without using either of the signs normally used to work division problems.

# **SOFTWARE**  R **EVIEW**

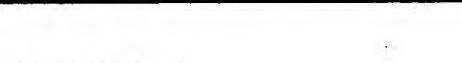

REVIEW OF TOUCH TYPING TUTOR

by STAFF REPORTER:RUSSELL WELHAM (Programmer extraordinaire)

Our Editor loaned me an advanced copy of the TOUCH TYPING TUTOR module to review.

My method of typing is a two finger method with knowledge of the layout of the keyboard. With the aid of the TOUCH TYPING TUTOR (to be released in March), I improved my typing and started to learn to touch type, which I will have to continue when I receive my copy of this module.

The module itself is easy to use, there are three main sections.

I.LESSONS: This section is divided into 8 lessons, each has either 1 or 2 sets of keys and a review, you work your way through each set with new keys being added. The correct fingers to use are displayed on the screen. A selection of letters are displayed on the screen which have to be typed into the computer. After you have typed in the letters required, you are told how you are going.

2.DIAGNOSTIC: In this section, your typing is checked, and you are informed of your Words Per Minute rate, and what letters you require more practice on. Also the set words per minute rate of 15 W.P.M. for you to exceed can be changed up to your own rate, to improve your typing.

3.GAME: An aeroplane flies across the screen leaving a trail of letters 3 or 4 letters long, sometimes forming words. A cloud follows the plane to make it harder to see the letters. You have to type the letters in correctly which will cover the letters with an orange cloud, the plane will then pass over the letters, and the score is increased. If you miss covering the letters with the orange cloud,a mistake will be counted. As the score increases, the plane travels faster, making it harder to type in the letters.

The level of the game is set at the beginning, to your own level.

CONCLUSION: I have placed an order for the module. This speaks for itself. If you are interested in improving your typing on the 99/4A. buy this module.

> $\left| \cdot \right|$  $(1/4)(1/4)$

/ilqf \

.0"

 $R$ USSELL WELHAM  $\sum_{i=1}^{\infty}$ #############1##########1###########IMMIMW %.'//

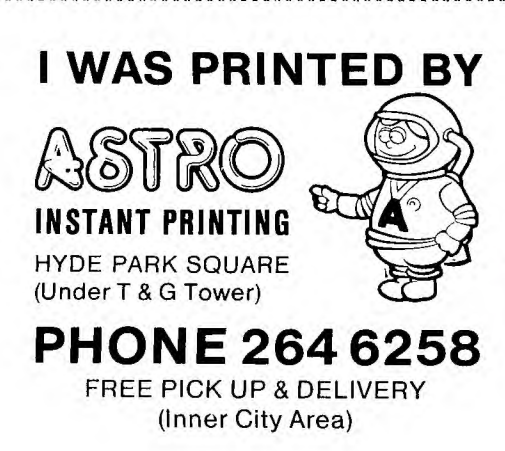

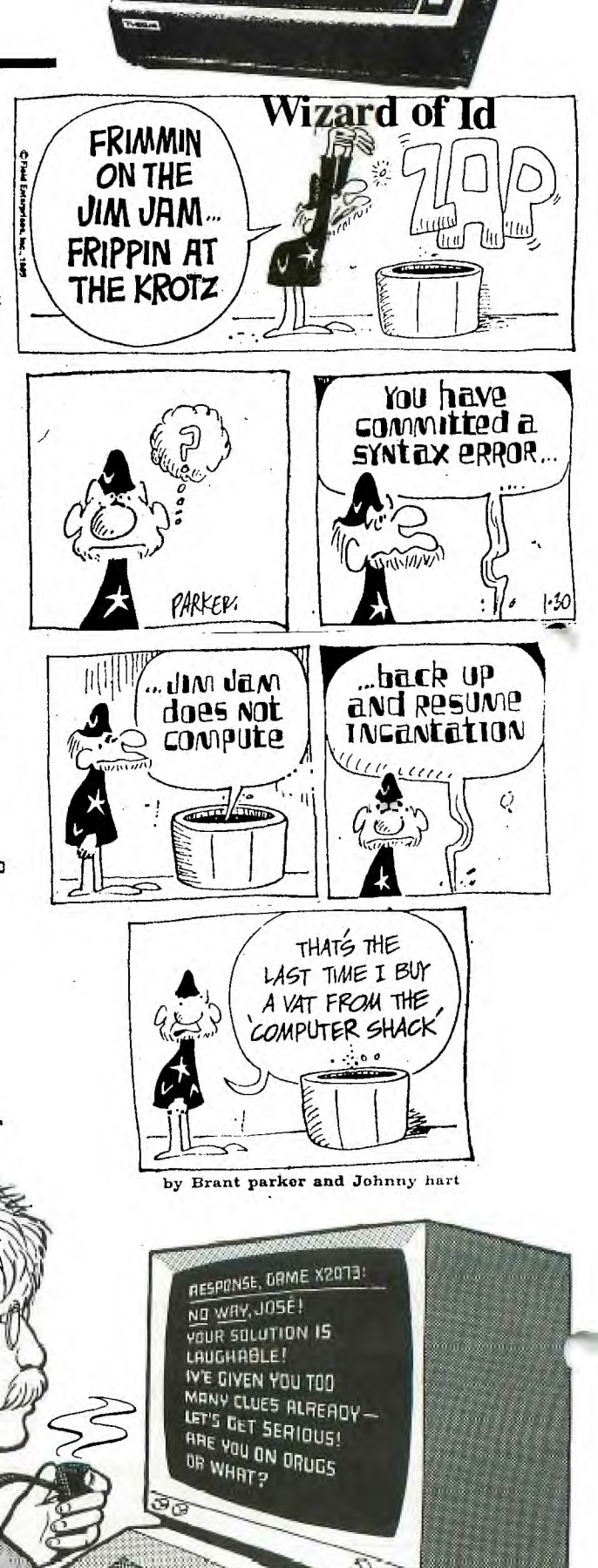

# Getting the **FEEL** of Assembler

## (on MINIMEM and 32K. Exp. Memory).

-by G. Patterson.

8

In endeavouring to learn the idiosyncrasies of TMS9900 assembly language as applied to the TI 99/4 and 4A,with the prior knowledge (that TI feel every home owner of their home computer should have) being obtained by reading through umpteen times. TI's manual, (which is worth its weight in 9old) "TM990 Introduction to Microprocessors"-MPB30, together with the Ed./Ass. Manual, I adorted 99'er magazine rrogram "LIFEA" (issue No. 4, Page 59) for the Minimem, and jotted down a few points of interest.

\*Due to the shortage of space in this publication, the printed program (ASSEMBLED LISTING)has had to be withheld, but can be obtained upon request by writing to the EDITOR, PO BOX KX101, Kings Cross, N.S.W. 2011.

In the Minimem Assembler there are:-

- (1) Only a few directives available, namely AORG, EQU, BSS, DATA, TEXT, END and SYM but these seem to be sufficient.
- (2) Labels can be only a maximum of 2 characters.
- (3) If Utility Programs are used then these must be defined by a labelled "EQU" statement followed by the hexadecimal value of the respective vector address in the operand field.
- (4) Similarly, variables or areas of memory, outside of your program, must be defined with an "EQU" statement followed by the respective hexadecimal address.
- $(5)$  If BYTE directives (in Ed/Ass.) are to be adopted for minimem and each byte is labelled separately, then in minimem use the DATA directive with the byte value in the high order end e.g. HØ to H2 in WILIFEA.
- (6) If a string of byte values have only one label as "AF" in \*LIFEA, then set these up in pairs in DATA directives.
- (7) When defining the program workspace area, do not use the "BSS" directive but use the "DATA" directive followed by 16 decimal zeros as the operand. If BSS were used, it only sets aside the area in (See address  $\blacktriangleright$ 2102). memory and whatever is in these addresses at assembly time stays there. If you were to try debugging a program and were to look at the workspace registers you would not be sure what had been put there by your program It is far safer, more and what may have been there at compilation. positive and easier to zero the area with the DATA directive.

There are two additions I have made to this program, namely:-

- (a) At the start of the program, the return address is saved for return to the calling program which in the case of minimem is selection "(2) RUN" in the minimem menu where the program would be called by typeing "\*LIFEA". This is assuming you have entered "XLIFEA" and its start address in the Ref/Def table at 7FE8 or wherever space available downwards from 7FE8.
- (b) To terminate the program by pressing any key on the keyboard. This is done by calling the Utility "KSCAN" at program address > 2586 after the latest generation is displayed on the screen. If no key has been<br>pressed then the G.P.L. status byte is zero. The MOVB instruction at<br>>258A, in moving the G.P.L. Status byte to R6, automatically compares the destination contents to zero, therefore the Jump if Equal after the move byte instruction continues to processing the next generation, whereas if a key were pressed, the GPL Status byte would be 1 and the JEQ instruction would not be met, thus the program falls through to the exit.

Before an exit is made back to a calling program, the G.P.L. Status byte must be cleared, the return address, that was saved at the beginning of the program at address > 2474, is moved to workspace register 11 and exit is made with a B  $\text{\#R11.}}$  (Program address from > 2590 to 259E).

Incidentally, this call to KSCAN can be used as a delay loop.

This programme is a good illustration of how to display data on the screen, tne principle of which had me quite confused for some time until reading this program. The screen image, as accessed by the V.D.P. processor, is situated in V.D.P. RAM at address 0000 to 02FF , which is 768 bytes. Looking at this in terms of rows and columns, the screen consists of 24 rows by 32 columns, which equals 768 bytes (or characters).

V.D.P. RAM cannot be accessed directly by machine language instructions. To write data to the screen image area in  $V.D.P.$  RAM, address  $0000$  to  $02FF$ , a buffer (or work area) must be set up within your program in C.P.U. memory and then written to V.D.P. RAM using either VMBW(V.D.P. multiple byte write) or VSBW (V.D.P. single byte write). The reverse applies when reading V.D.P. memory into a buffer area within your program using VMBR (V.D.P. multiple byte read) or VSBR (V.D.P. single byte read).

In the program  $\mathbb{R}$ IIFEA the buffer area which is written to  $V.D.P.$  RAM screen image area consists of  $768$  bytes labelled GN at address  $>2142$ . The work area where the calculations and records of each generation that is being assessed, are another 768 bytes labelled SC at address>2630。 After an individual generation has been completed (program address>24BC to>2580 ) a Branch and Link ( BL ) at:72582 is made to subroutine SW at>2600 to display this current generation on the screen. Each byte in the work area( SC ) is looked at and either a blank or an asterisk is placed in the respective byte in GN . When the 768 bytes have been treated then GN is written to the VDP screen image area with a BIWP @ MR ( MR = VMBW ) at  $>$  262A . Whenever a call is made to  $\,$  VMBW , registers RO to R2 in your program work space must be set up with the following parameters :-

- (1) RO must contain the VDP RAM address where the data is to be written.
	- (2)R1 must contain your program buffer address that is to **be** written to VDP RAM.

 $(3)$  R2 must contain the number of bytes to write.

Looking at these individually :-

 $(1)$  RO:- As the whole 768 bytes are to be written then the start address in VDP RAM must be 0000. Using the instruction "CLR RO " (Clear Register to Zero), at program address $>$ 2620, is the quickest way to do so, but " LI RO, Ø " would do the same job but take more machine cycles.

(2) R1 :- At address>2622 " LI R1,GN " places the address of the screen buffer in your program (labelled GN and whose address  $is>2142$ ) into R1. (3) R2 :- At address>2626 " LI R2,768 " places >0300 (768 decimal) in R2, which is the number of bytes to write.

The above describes one method of displaying on the screen, but to display a message, it would be much faster to create the message by **a** "TEXT " directive in a labelled statement in your program area and load RO to R2 with required parameters. Taking the example in the Minimem Manual , assume "HELLO" is to be displayed on the screen at Row 13 Column 15 • the text is labelled " HI " and VMBW is defined with an "EQU" directive tinder label name " MR " A small calculation is needed to find V,D4p. RAM address from row and column numbers i.e. ;-

Row number minus  $1$ , multiply by 32 (as there are 32 columns to a row), plus the column number minus  $l_p$  e.g.:-

13-1 = 12 x 32 <sup>■</sup> 384 plus 15 minus 1 **■** 398 。

(398 decimal = 018E hexadecimal).

The instructions required would be :-

 $\begin{array}{ccc} \bullet & \bullet & \bullet & \bullet & \bullet & \bullet \end{array}$ 

LI RO, 398 WDP RAM address(Row13, Column. 15).<br>LI R1, HI Program address of TEXT.

LI R1, HI Program address of TEXT.<br>LI R2,5 Number of bytes to write

LI R2,5 Number of bytes to write(1 byte per character)<br>BLWP @MR WMBW Display characters.

VMBW Display characters.

HI TEXT VHELLOV 'HELLO'

The screen should be cleared beforehand otherwise whatever is in the rest of VDP RAM will also be displayed. One method of doing this would be to load the character to be written (a Blank,which is  $>20$  ) into the most significant byte of R1 i.e:-<br>LI R1,  $>2000$  A Blank in MSB (most significant byte) of R1.

A Blank in MSB (most significant byte) of Rl. and write this blank 768 times to VDP RAM. Assuming VSBW (VDP single byte write) has been defined with an EQU directive labelled "SW" , the instructions to blank the screen would be :-<br> $\frac{1}{2}$  SW EQU  $\geq 6024$ 

 $EQU$   $\geq$  6024 vSBW(single byte write for Minimem)<br>LI  $R6.768$  Counter LI  $R6,768$ <br>CLR  $R0$ CLR RO VDP RAM start address = zero<br>LI R1.  $>$  2000 A Blank in MSB of R1 LI R1, >2000 A Blank in MSB of R1<br>LP BLWP @SW Write Blank (VSBW) BIWP @SW Write Blank ( VSBW )<br>DEC R6 Decrement R6 by 1 DEC R6 Decrement R6 by 1<br>JGT LP Loop if more Loop if more

Starting a count with its highest count and decrementing saves machine time as if you went the other way, you would have to add a Compare Instruction before the Hymp.

**Programs to Type in**   $\begin{picture}(120,140)(-10,140) \put(10,140){\line(1,0){15}} \put(10,140){\line(1,0){15}} \put(10,140){\line(1,0){15}} \put(10,140){\line(1,0){15}} \put(10,140){\line(1,0){15}} \put(10,140){\line(1,0){15}} \put(10,140){\line(1,0){15}} \put(10,140){\line(1,0){15}} \put(10,140){\line(1,0){15}} \put(10,140){\line(1,0){15$ **"I'LL TRY" Achieves Wonders!**  73 100 REM TIHOME LIBRARY E301 **100 CALL SCREEN(2)** ''''CALL CLEAR PRINT :: 130 PRINT " ###ARITHMAGRAPHS###":: 140 PRINT ' DEVISED BY MIKE O'RE6AN' 150 PRINT "XXXXXXXXXXXXXXXXXXXXXXXXXXXXXX 160 PRINT ' SYMBOLS REPRESENT NUMBERS!' 170 PRINT " TRY TO FIGURE THEM OUT!"::: 180 CALL CHAR(50,'AA55AA55AA55AA55 <sup>1</sup> ) 190 CALL CHAR(51,'FF010204081020FF") 200 CALL CHAR(52,"F0F0F0F0F0F0F0F0') 210 CALL CHAR(53, "FOFOFOFOOFOFOF") 220 CALL CHAR(54, "000103070F1F3F7F") 230 CALL CHAR(55,'80C0E0F0F8FCFEFF') 240 CALL CHAR(56,'003838003838') 250 CALL CHAR(57,'00383020081838') 260 CALL CHAR(48, "00103810101010") 270 CALL CHAR(49,'00103828101028') 280 RANDOMIZE 290 A=INT(RND11000)+I 300 B=INT(RND11000)+1 310 X=INT(RNDt150)+1 320 C=A+8 330 E=A#B 340 F=BIX 350 6=E+F 360 H=B+X AS=STR\$(A) 360 ES=STRS(E) 390 LE=LEN(E\$) 400 FS=STRS(F) 410 LF=LEN(F\$) 420 6\$=STRS(6) 430 L6=LEN(6\$1 440 H\$=STR\$(H) 450 LH=LEN(H\$) 460 LA=LEN(A\$1 470 B\$=STR\$(B) 480 LB=LEN(B\$) 490 XS=STRS(X) 500 LX=LEN(X\$) 510 C\$=STR\$(C) 520 LC=LEN(C\$) 530 M\$='+° 540 N\$="=" 550 0\$='X' 560 PRINT TAB(1-LA);A:TAB(8);0\$;TAB(14-LB);B;TAB(18);N\$;TAB(26-LE);E 570 PRINT 580 PRINT TAB(3);"+";TAB(13);"+";TAB(24);"+" 590 PRINT 600 PRINT TAB(1-LB);B;TAB(8);0\$;TAB(14-LX);X;TAB(18);N\$;TAB(26-LF);F 610 PRINT  $\rightarrow$  20 PRINT J30 PRINT 640 PRINT TAB(1-LC);C;TAB(8):0\$;TAB(14-LH);HiTAB(18);N\$;TAB(26-L6);6 650 PRINT 660 PRINT ° 670 PRINT 675 PRINT 'USE SHIFT 'C' FOR ANWSER' 676 PRINT 'THEN TYPE RUN FOR NEXT ' 680 60TO 680

100 CALL SCREEN(2) 110 CALL CLEAR 120 REM ,'SPACE LASER' 122 REM AS PRINTED IN THE 123 REM COMPUTER & VIDEO GAMES 124 REM MAGAZINE NOVEMBER ISSUE. 150 RANDOMIZE 160 SD=1000 170 XV=0 180 LAS=3 190 FUEL=32 200 A0=500 210 K\$="BASES"&STR\$(LAS) 220 FOR Y=1 TO LEN(K\$) 230 CALL HCHAR(1,22+Y,ASC(SE6\$(K\$,Y,1))) 240 CALL SOUND(1,-3,0) 250 NEXT Y 260 FOR CHAN=1 TO 8 270 CALL COLOR(CHAN,7,1) 280 NEXT CHAN 290 CALL HCHAR(24,1,152,32) 300 VB=INT(RND#14)#2+4 310 X=32 320 CV=INT(RNDI18)+5 330 CALL HCHAR(CV,VB,136) 340 FOR A=1 TO 30 350 CALL HCHAR(RNO\*20+1,RNDS30+1,120) . 360 NEXT A 370 CX=INT(RNDI28)+4 380 NM=23 390 PO=INT(RND\$13):2+6 400 CALL CHAR(96,'7E7E3C3C18180000") 410 CALL CHAR(104,'1010101010101010') 420 CALL CHAR(112,'0000163066301800') 430 CALL CHAR(136,'EEEEEEEEEEEEEEEE') 440 CALL CHAR(120, "1") 450 CALL CHAR(128,'FElEFElEFEIEFElE') 460 CALL CHAR(144,'F3F4500CA5E3F207') 470 CALL CHAR(152, "FFFFFFFFFFFFFFFFF") 480 CALL COLOR(9,14,1) 490 CALL COLOR(15,7,11) 500 CALL COLOR(16,2,2) 510 CALL COLOR(14,11,1) 520 CALL COLOR(10,10,1) 530 CALL COLOR(13,7,1) 540 CALL COLOR(11,6,1) 550 CALL HCHAR(24,1,128,32) 560 CALL HCHAR(3,P0,96) 570 CALL HCHAR(NM,CX,32) 580 NM=NM-1 590 IF INT(RNDI2)=1 THEN 1030 ELSE 1050 600 IF NM<=1 THEN 1070 610 IF CX<=2 THEN 1250 620 IF CX>=30 THEN 1270 630 CALL HCHAR(NM,CX,112) 640 F=INT(RND#16)+1 650 CALL COLOR(12,F,1) 660 CALL KEY(0,K,S) 670 IF K=32 THEN 710 680 **IF K=83 THEN** 950 690 IF K=68 THEN 990 700 60TO 570

710 IF NM<=2 THEN 1070 720 CALL VCHAR(4,P0,104,NM-3) 730 CALL SOUND(-100,4000,0)  $740 X=X-2$ 760 IF X=10 THEN 1710 770 CALL VCHAR(4,P0,32,NM-3) 780 CALL HCHAR(24,1,152,32-X) 785 IF X=0 THEN 2080 790 IF CX=PO THEN 820 800 IF PO=VB THEN 1480 810 60T0 570 820 CALL SOUND(1000,-5,1,110,51 830 CALL HCHAR(NM,CX,144,2) 840 CALL HCHAR(NM,CX,32,2) 850 CALL HCHAR(NM+1,CX,144,2) 860 CALL HCHAR(NM+1,CX,32,2) 870 CX=INT(RND#28)+4 880 NM=23 890 SC=SC+28.86 900 C\$="SCORE="&STR\${SC)" 910 FOR M=1 TO LEN(CS) 920 CALL HCHAR(1,21,ASC(SE64(C\$,M,1))) 930 NEXT M 940 60T0 570 950 REM LEFT 960 CALL HCHAR(3,PO,32) 970 PO=PO-2 975 IF PO>=2 THEN 980 976 PO=P0+3 980 60T0 560 990 REM RI6HT 1000 CALL HCHAR(3,P0,32) 1010 PO=P0+2 1015 IF P0(=32 THEN 1020 1016 PO=P0-3

1020 60T0 560

1040 60TO 600

1060 60T0 600 1070 XV=XV+1

1150 NEXT A

1030 CX=CX+INT(RNDt3)+1

1050 CX=CX-INT(RND13)+1

1080 IF XV(3 THEN 1790

1110 FOR A=1 TO LEN(VS) 1120 CALL SOUND(100,294,0)

1140 CALL SOUND(100,330,0)

1090 CALL SOUND(100,110,0) 1100 V\$=' GAME OVER'

1160 CALL SOUND(1100,110,0,4000,2) 1170 BNS="YOUR SCORE IS"&SIN\$(SC) 1180 FOR A=1 TO LEN(BNS) 1190 CALL HCHAR(16,6+A,ASC(SE6S(BN\$,A,1))) 1200 NEXT A 1210 IF X=0 THEN 1670 1220 IF SC)=533.83 THEN 1380 1230 60T0 1290 1240 STOP 1250 CX=CX+1 1260 **60T0 620 1270 Ci=CX-1 1280 60T0 620 1290 PRINT' PLAY AGAI** N' **1300 CALL KEY(0,K1,S1) 1310 KL=KL+1**  .1320 IF KL=500 **THEN 1240 ELSE 1340 1330 IF 61=0 THEN 1300 1340 IF K1=32 THEN 1350 ELSE 1300 1350 SC=0 1355 KL=0 1360 60T0 100**  1370 STOP 1380 PRINT ' tt **BONUS GAME It' 1390 CALL CHAR(112, <sup>1</sup> 183C7EFF183C5899") 1400 CALL SOUND(100,262,01 1410 CALL SOUND(100,524,0) 1420 CALL SOUND(100,392,0) 1430 CALL SOUND(100,440,0) 1440 CALL SOUND(100,349,0) 1450 CALL SOUND(1000,110,0,-5,0,4000,0,500,0), 1460 SC=0 1470 60TO 100 1480 CALL SOUND(1000,-1,01 1490 X=32 1500 FUEL=FUEL-1 1510 CALL HCHAR(24,FUEL,128)**  1520 AO=A0+10 1530 CALL SOUND(-50,A0,01 1540 IF FUEL=1 THEN 1550 ELSE 1500 1550 SC=SC+167.45 1560 FOR DOWN=CV TO 20 1570 CALL HCHAR(DOWN,VB,136) 1580 CALL SOUND(1,90,0) 1590 SD=SD-50 1600 CALL HCHAR(DOWN,V13,32) 1610 NEXT DOWN 1620 VB=0 1630 CALL CHAR(112,'FF186C7EFFFF5A99°) 1130 CALL HCHAR(12,3+A,ASC(SE6S(V\$,A,1))

1670 CALL SOUND(1000,500,01 1680 CALL SUUND(1000,1000,0) 1690 PRINT ' t OUT OF FUEL t' 1700 60TO 1290 1710 FOR 0=6 TO 16 1720 CALL COLOR(13,0,0) 1730 CALL SOUND(1,-1,01 1740 CALL SOUND(1,-2,0) 1720 CALL COLOR(13,0,0)<br>1730 CALL SOUND(1,-1,0)<br>1740 CALL SOUND(1,-2,0)<br>1750 NEXT 0 1760 CALL COLOR(13,7,1) 1770 SOTO 770 1780 STOP 1790 CALL HCHAR(NM,CX,32) **1800 CALL VCHAR(4,P0,32,NN1 1810 IF XV>2 THEN 1090 1820 NN=23 1830 FOR SOF1000 TO 900 STEP -5 1840 CALL SOUND(4,S0,0) 1850 NEXT SO 1860** W=32 1870 JK=500<br>1880 CALL HCHAR(24,W,128)<br>1890 CALL SOUND(-50,JK,0)<br>1890 CALL SOUND(-50,JK,0) 1880 CALL HCHAR(24,N,128) 1890 CALL SUUND(-50,JK,O) 1900 JK=JK+10 1910 W=N-1 1920 IF **M=0 THEN 1930 ELSE 1880 1930 X=32 1940 LAS=LAS-1 1950 KS="BASES= <sup>1</sup> &STRCLAS) 1960 FOR** Y=1 TO LEN(KS)  $1970$  CALL HCHAR(1, Y+22, ASC(SE6\$(K\$, Y, 1))) **1980 NEXT Y 1990 CALL SOUND(10,-3,0)**  2000 **60T0 660 2010** STOP  $2020$  W=32 2030 CALL HCHAR(2401,128) **2040 N=M-1 2050 IF M=0 THEN 2060 ELSE 2030 2060 X=32**  2070 **60T0** 670 2080 **IF XV(3 THEN 2090 ELSE 1100 2090 XV=XV+1 2100 60T0** 1790 2110 END

 $T - I - S - H - U - G - A U S T R A L I A$ **F'. O. BOX 149, PENNANT HILLS, hl. S. W. Aust** ral i a **2120** 

1140 CALL SOUND(100,330,0)<br>1650 CALL CHAR(104,"818181818181818181")<br>1660 60T0 900

ir D

1640 CALL CHAR(96,'AAFF7EFFFF81818119') 1650 CALL CHAR(104,"8181818181818181")